## **Introduction**

This guide related to the medication's viewer.

## **Overview**

The medication history can be made up of two medication event types: medication statements and orders.

The Medications Viewer can be accessed from the Clinical Document Viewer (CDV) or from the Medications dashboard card within the Clinical Summary screen.

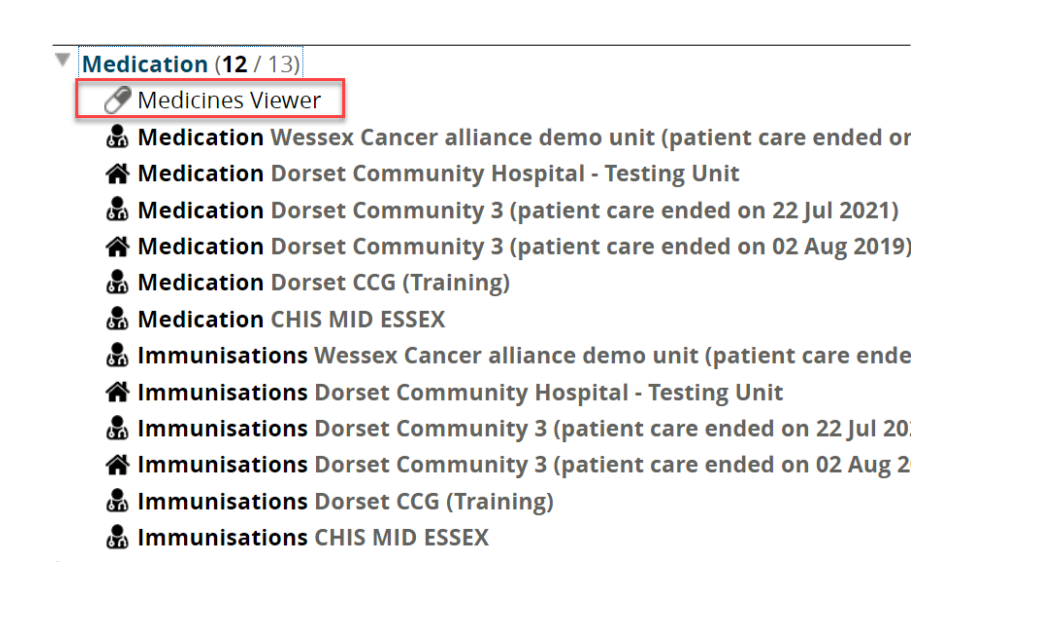

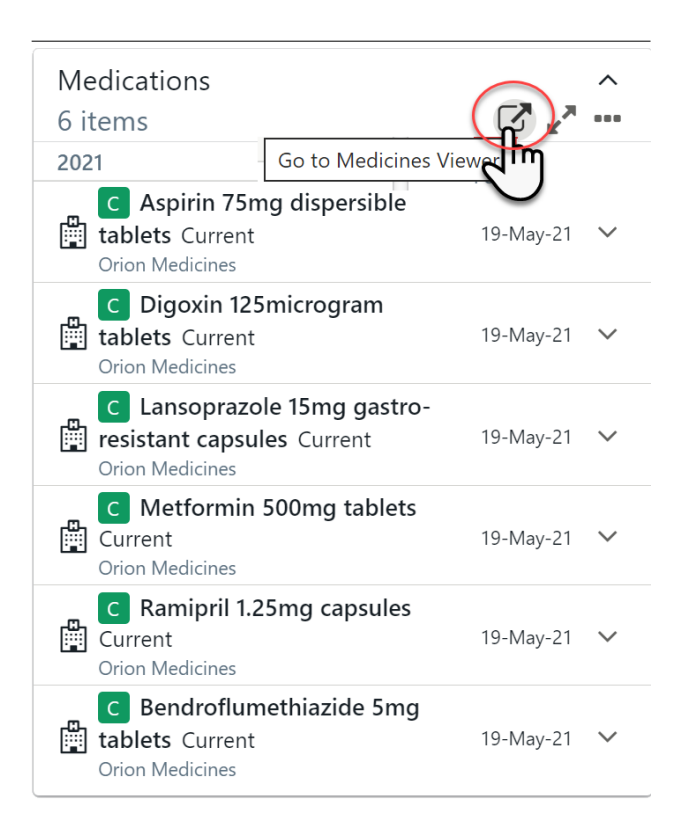

## **Views and Navigation**

The default view will show the timeline viewer which groups medications by ingredient.

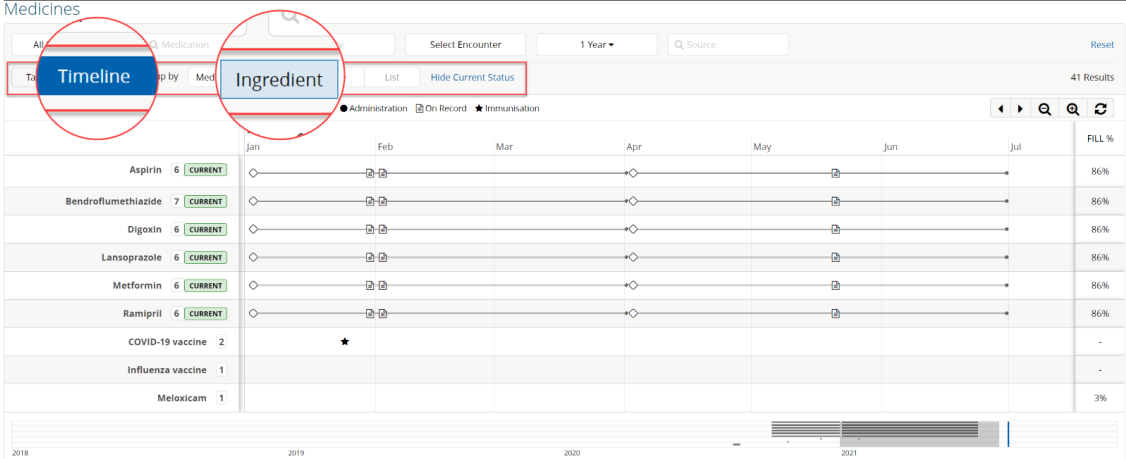

Selecting the Medication tab will show additional information on dose and formulation.

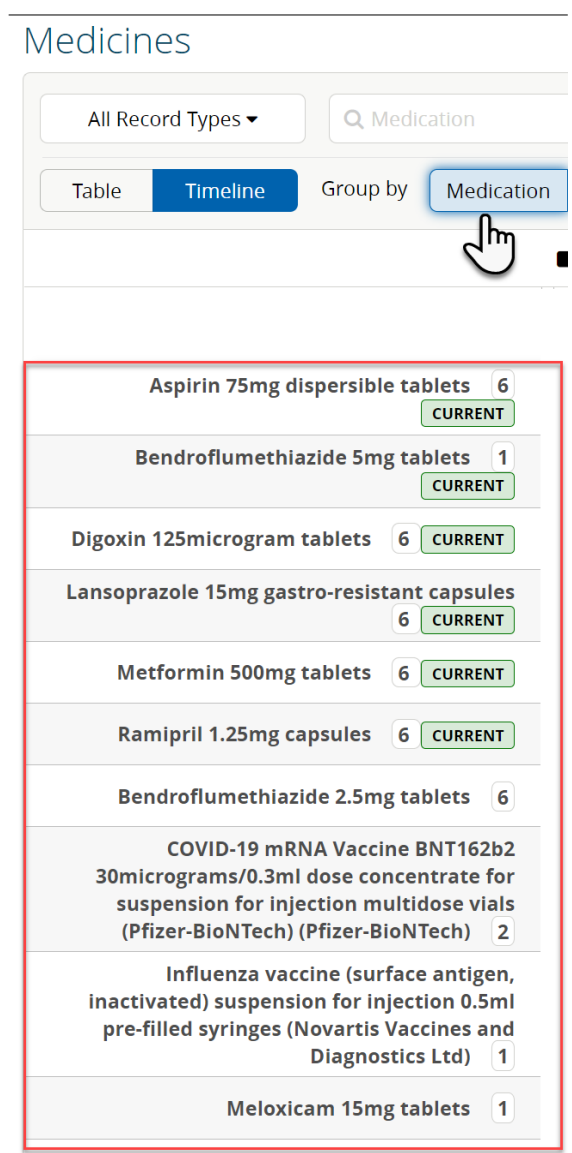

In timeline view there is a slide bar at the bottom of the list that can be moved left or right to show details relevant the selection.

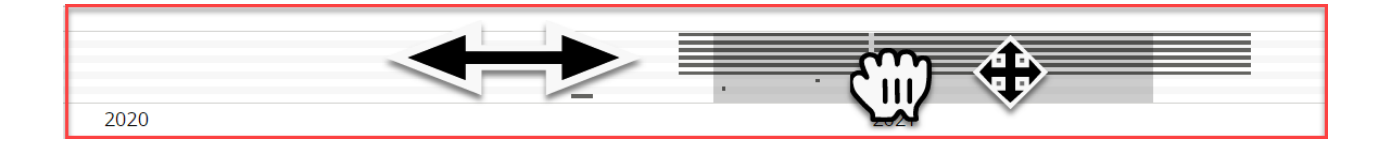

Selecting 'table' view will present further details such as the number of times that medication has been prescribed, whether the medication is on record or perhaps dispensed as a discharge medication for example. The information will be presented in chronological order.

By default, the last 12 months of information is displayed with the option to view all dates.

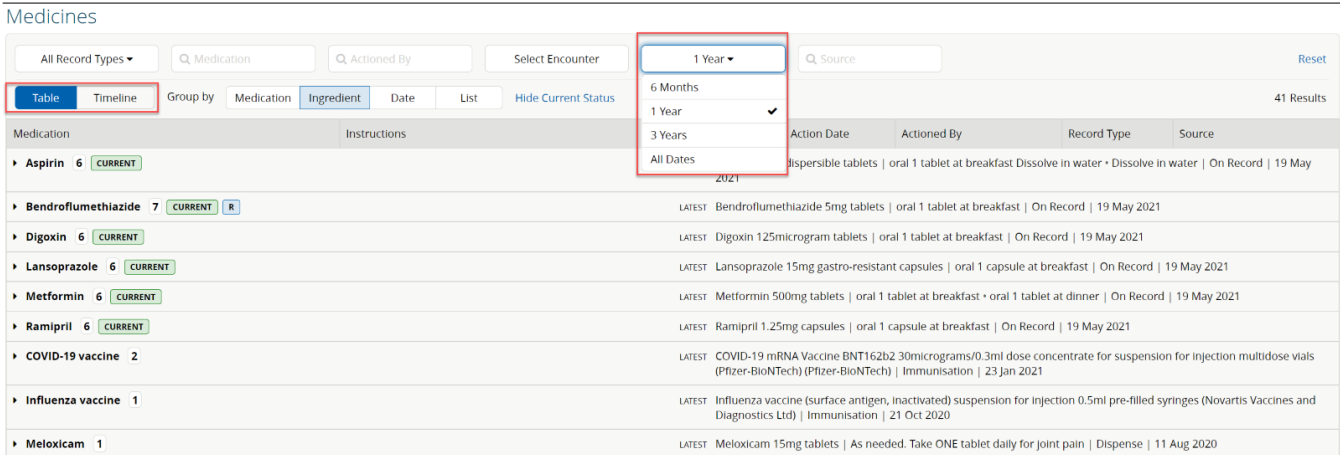

Acute and Repeat Medications are clearly labelled with a badge.

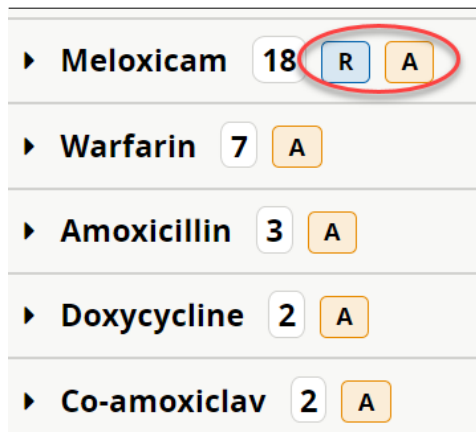

Selecting the acute badge will open information relating to acute prescriptions.

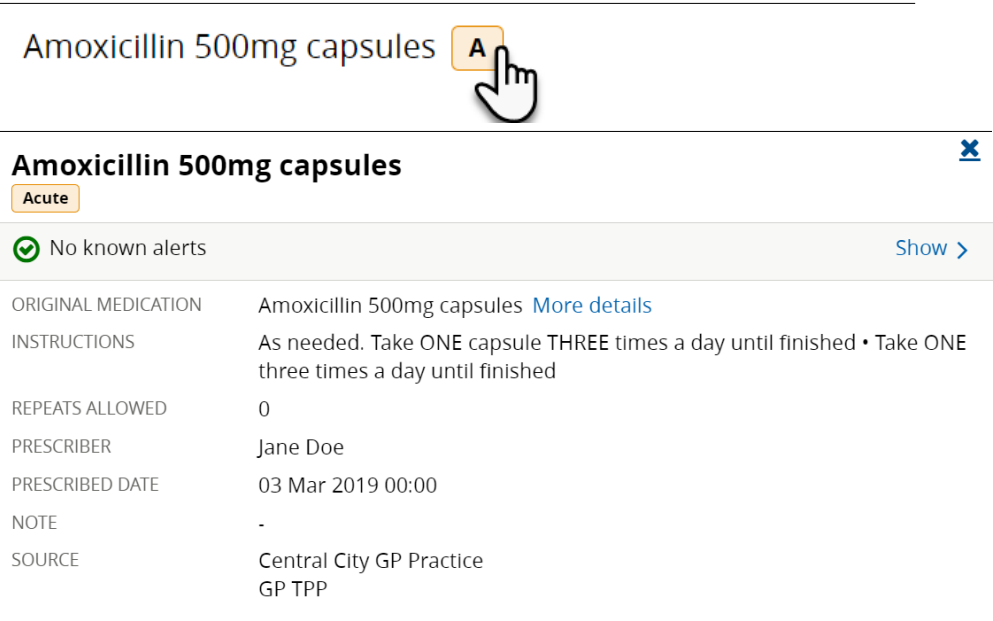

Selecting the repeat badge will show information relating to the repeat prescription.

## **Meloxicam 15mg tablets**  $\fbox{Repeat}$

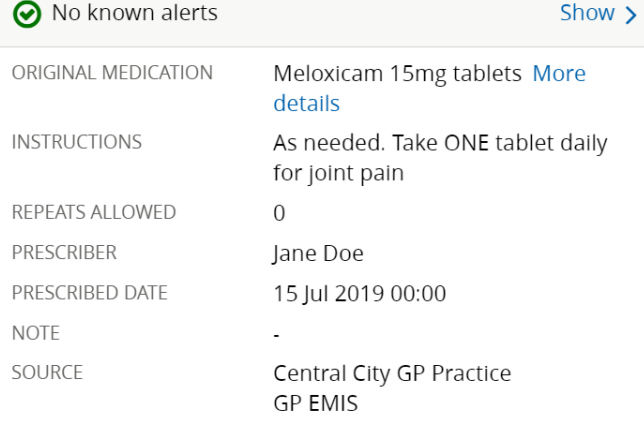

Selecting the 'all record types' button will show all types of orders; dispense, administration, on record or immunisation.

 $\mathbf{\underline{x}}$ 

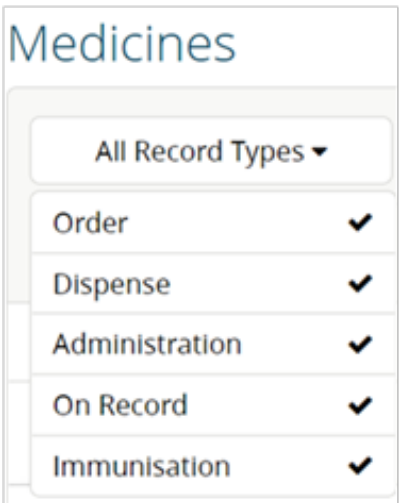

Alternatively, it is possible to select individual elements to view them separately.

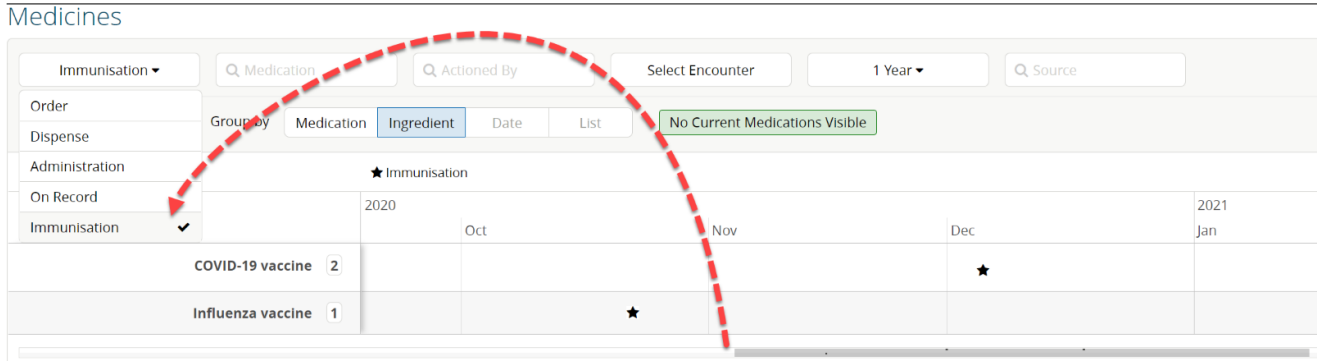

Online URL:<https://elearning.cornwall.nhs.uk/site/kb/article.php?id=252>